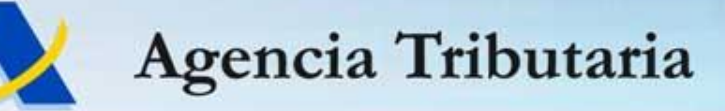

## Encuentro con Colaboradores Sociales Valencia, 2015

*Delegación Especial de Valencia*

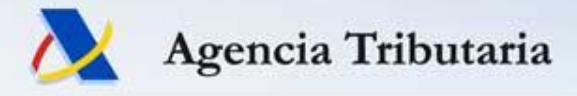

# **PARTE I**

# Novedades en la Sede Electrónica de la AEAT

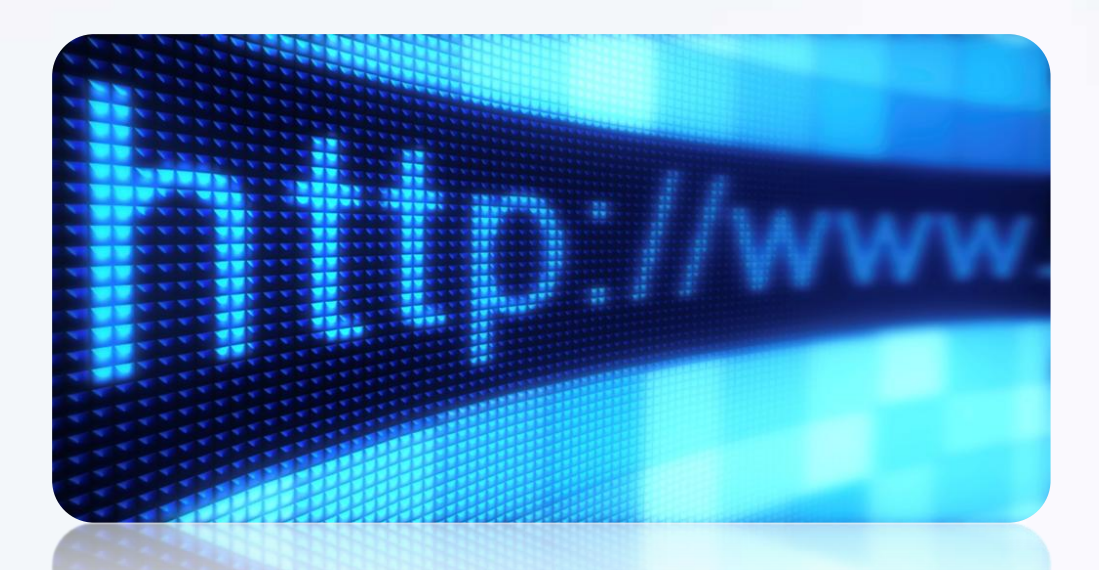

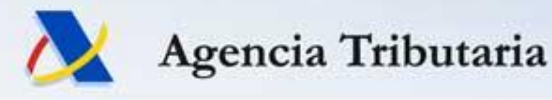

## **Novedades Sede (I)**

- iCalendar del contribuyente 2015
- Pago de liquidaciones mediante  $Cl@ve$  PIN
- Mis Expedientes con Cl@ve PIN
- Implantación de la Firma Básica (Firma no criptográfica)

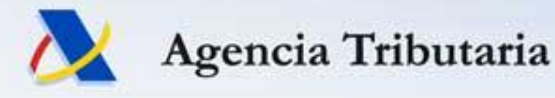

## **Novedades Sede (II)**

- Mis Datos Censales: Nuevas consultas
- Consulta de certificados tributarios expedidos
- Nuevo certificado tributario: Acreditación revendedor
- Nuevo Tablón Edictal Único en el BOE

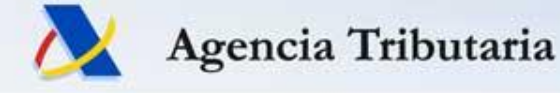

## **iCalendar del contribuyente 2015**

- *Calendario del contribuyente 2015* en formato *iCalendar.*
- Permite incorporar los vencimientos al calendario personal que ofrece *Google Calendar*.

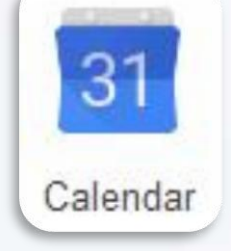

• No obstante, iCalendar pueden integrarse con la mayoría de las aplicaciones de calendario (*Outlook, Yahoo, Mozilla Thunderbird, Zimbra, Apple iCal*, *etc.*)

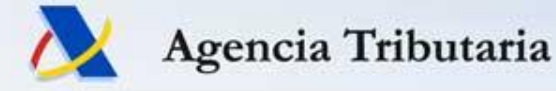

## **Pago de liquidaciones con Cl@ve PIN**

- En 2014 se habilitó el pago de autoliquidaciones mediante Cl@ve PIN.
- A partir del 1 de octubre de 2015 se habilita también el pago de determinadas liquidaciones practicadas por la Administración mediante Cl@ve PIN.

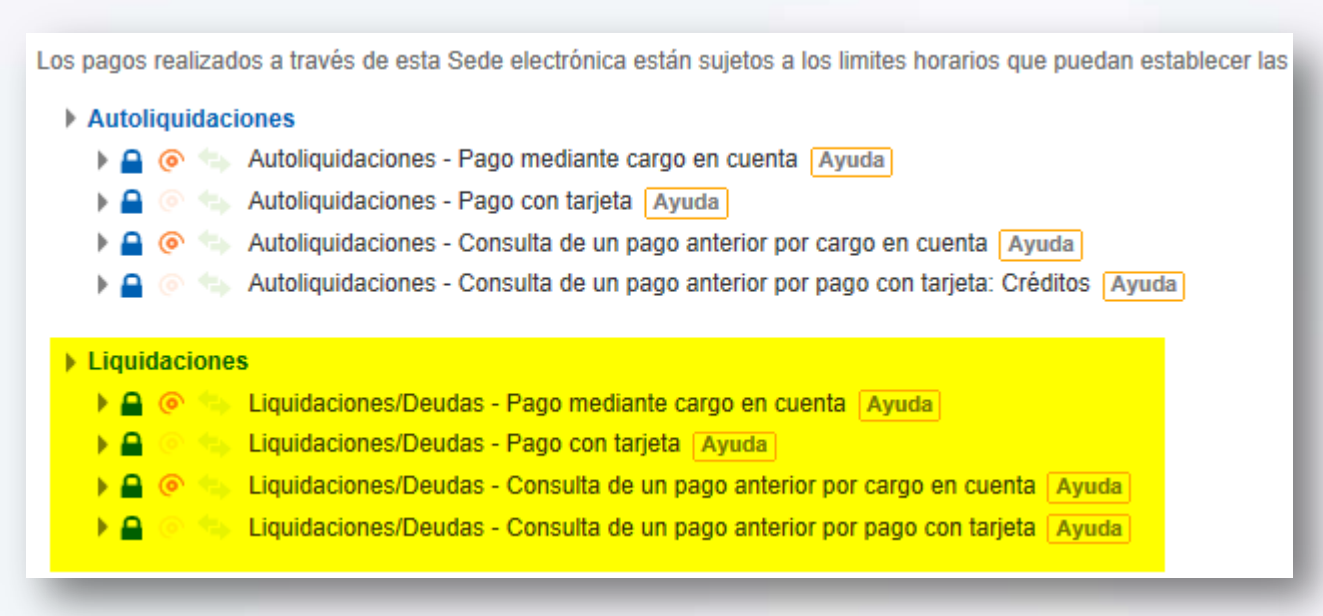

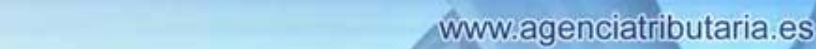

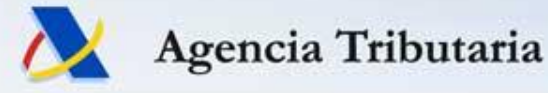

## **Mis Expedientes con Cl@ve PIN**

• Se ha incluido la posibilidad de acceder a '*Mis expedientes*' empleando el sistema Cl@ve PIN.

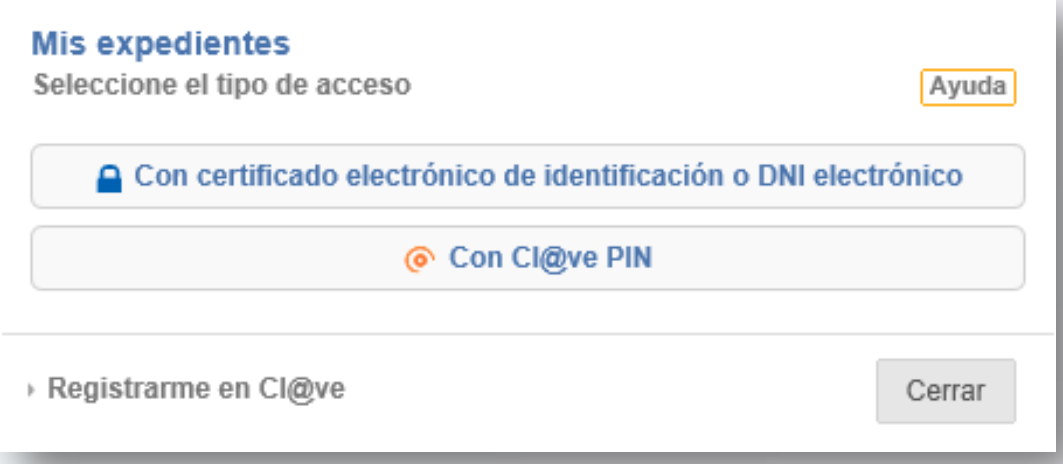

• De esta forma se permite que los contribuyentes, en nombre propio, puedan consultar del estado de tramitación de sus expedientes de una forma equivalente al acceso con certificado.

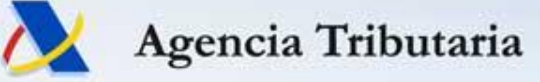

## **Implantación de la Firma Básica**

- Objetivo Firma Básica (*no criptográfica*):
	- Reducir incidencias técnicas (*sin Java*)
	- $\checkmark$  Ampliar el número de dispositivos desde los que relacionarse telemáticamente con la AEAT (*tabletas y teléfonos*)
- Los métodos de autenticación para el procedimiento en la sede seguirán siendo los mismos hasta ahora.

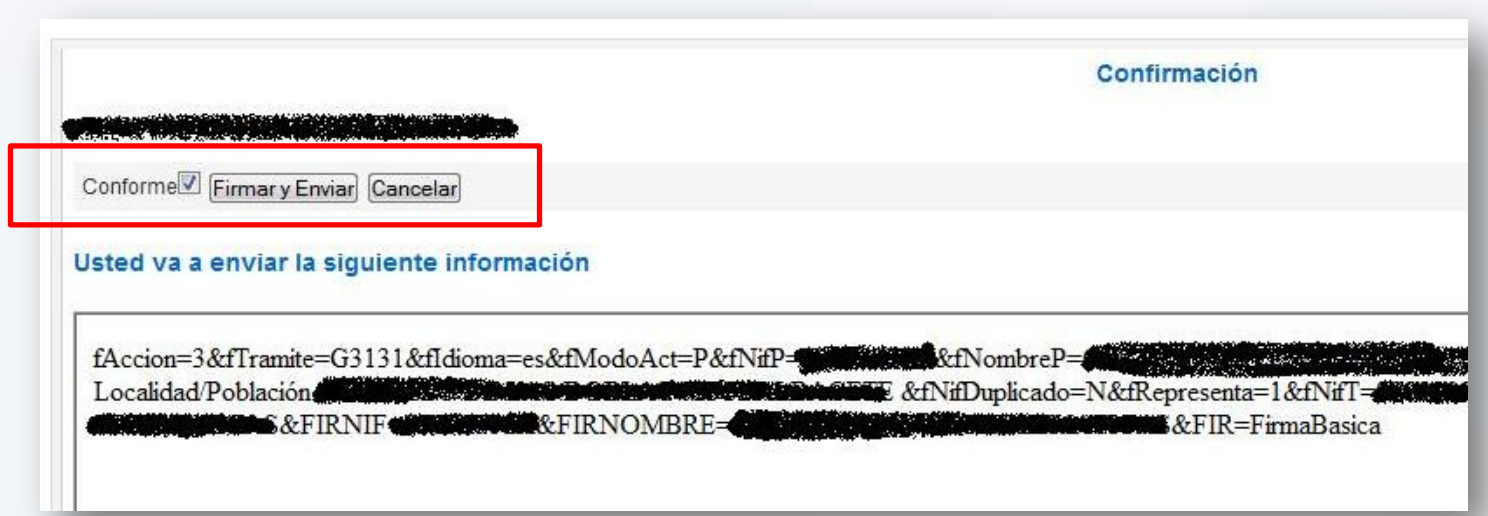

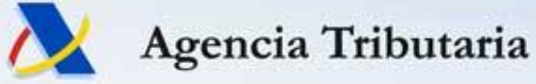

## **Implantación de la Firma Básica**

- Progresivamente se va sustituyendo la firma criptográfica (con Java) a firma básica (sin necesidad de Java).
- La mayoría de los trámites en Sede Electrónica ya se utilizan con firma básica.
- Últimos trámites adaptados:
	- **Presentar solicitud Aplazamiento / Fraccionamiento:** 
		- $\checkmark$  Contestar requerimiento de cuenta bancaria para domiciliación
		- Contestar requerimiento de datos
	- También las solicitudes de Aplazamiento y Fraccionamiento cuando se realizan mediante la presentación de declaraciones '*A Ingresar*' y '*Reconocimiento de deuda*'
	- **Presentación documentos en Registro Electrónico (15 de junio de 2015)**

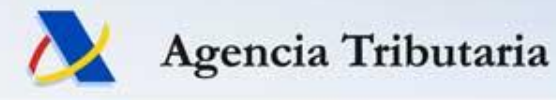

## **Mis Datos Censales**

#### **Nuevas consultas**

#### **MEJORAS EN MIS DATOS CENSALES**

Se ha incorporado una nueva consulta dentro del apartado "Mis datos censales" en la opción "Otras consultas", llamada "Mis representados", que se suma a la ya existente "Mis representantes". Podrán consultar los datos en este servicio aquellos que representen ante la Agencia Tributaria a personas físicas o jurídicas (por ejemplo en caso de menores, el padre/madre/tutor podrá consultar en esta opción los datos de los hijos o tutelados).

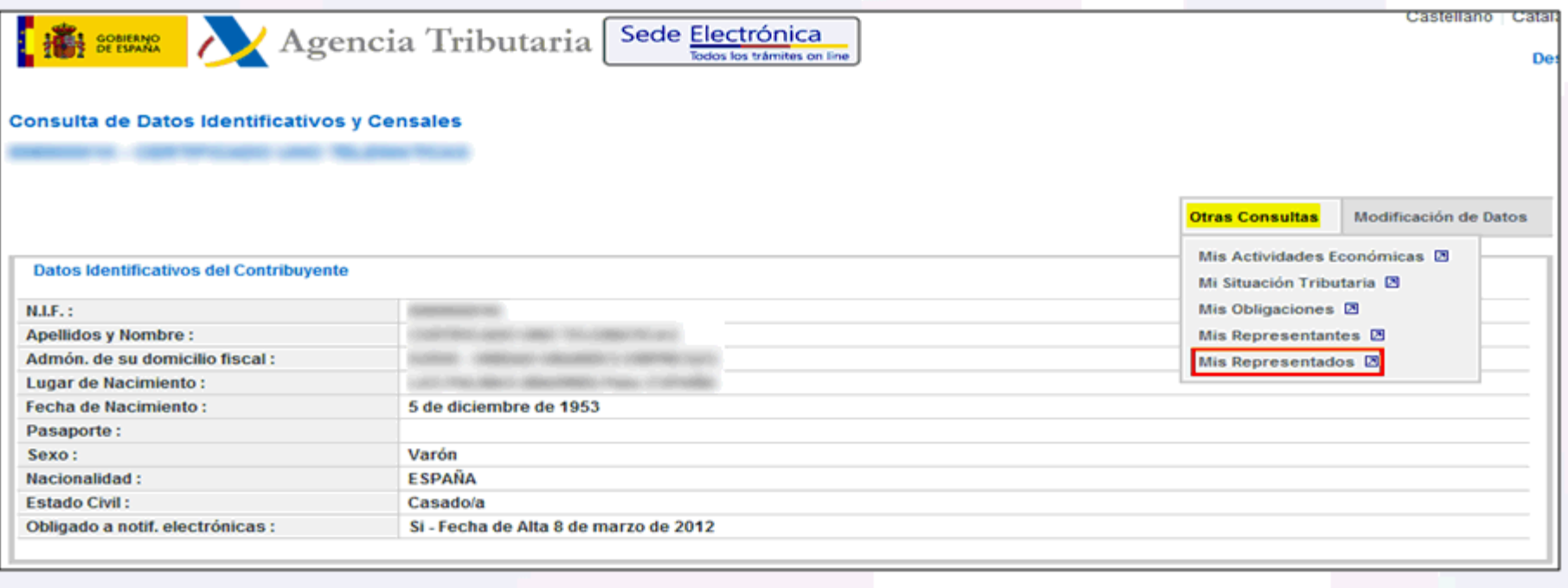

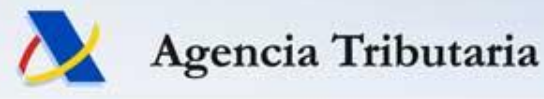

## **Mis Datos Censales Nuevas consultas**

• Se muestra información sobre: N*ombre o razón social, tipo, título y causa de representación, y la fecha de alta o modificación*.

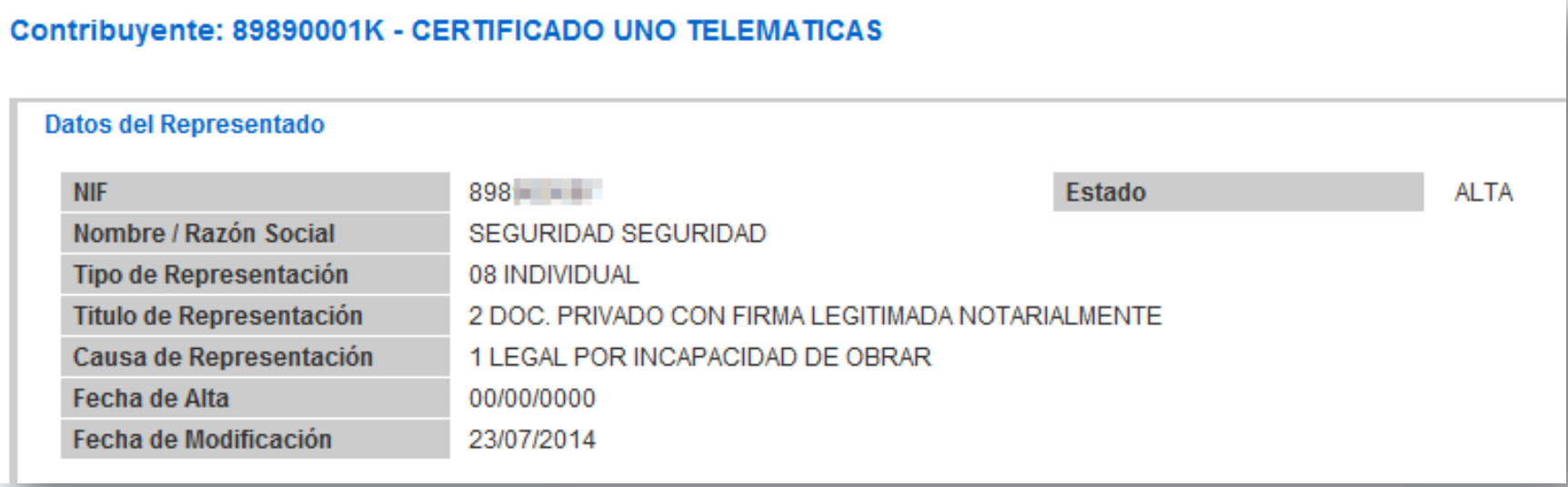

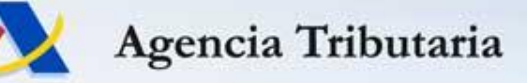

## **Certificados tributarios Consulta de certificaciones expedidas**

 $\bullet$  Eliminación de los trámites de recogida  $\rightarrow$  Creación de un nuevo servicio de recuperación de las certificaciones ya expedidas. Datos del trámite

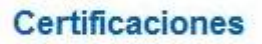

- $\triangleright$  Censales
- Declaraciones Tributarias
- Situación Tributaria
- Contratistas y subcontratistas
- Consulta de certificaciones expedidas

Procedimiento: Consulta de certificaciones expedidas

Trámite: Consulta de certificaciones expedidas

#### Debe consignar

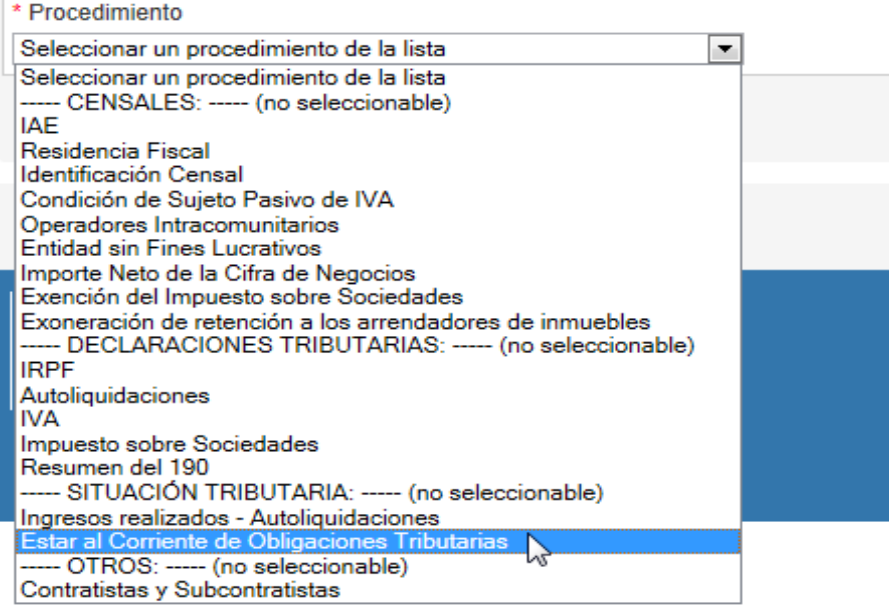

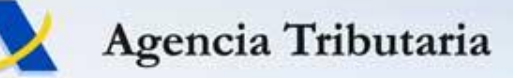

## **Certificados tributarios Certificado de Condición de Revendedor**

- Nuevo certificado que acredita la condición de revendedor.
- Según el **artículo 84.Uno. 2º de LIVA,** serán sujetos pasivos:
	- *2.º Los empresarios o profesionales para quienes se realicen las operaciones sujetas al Impuesto en los supuestos que se indican a continuación:*

*g) Cuando se trate de entregas de los siguientes productos :*

*– Plata*

*– Teléfonos móviles.*

*– Consolas de videojuegos, ordenadores portátiles y tabletas digitales.*

*Lo previsto en estos dos últimos guiones solo se aplicará cuando el destinatario sea:*

*a') Un empresario o profesional revendedor de estos bienes, cualquiera que sea el importe de la entrega.*

*b') Un empresario o profesional distinto de los referidos en la letra anterior, cuando el importe total de las entregas de dichos bienes efectuadas al mismo, documentadas en la misma factura, exceda de 10.000 euros, excluido el Impuesto sobre el Valor Añadido.*"

• Se accede por la solicitud de certificados de Situación Censal.

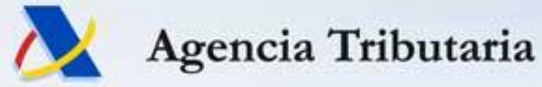

## **Certificados tributarios Certificado de Condición de Revendedor**

• Se accede por la solicitud de certificados de Situación Censal.

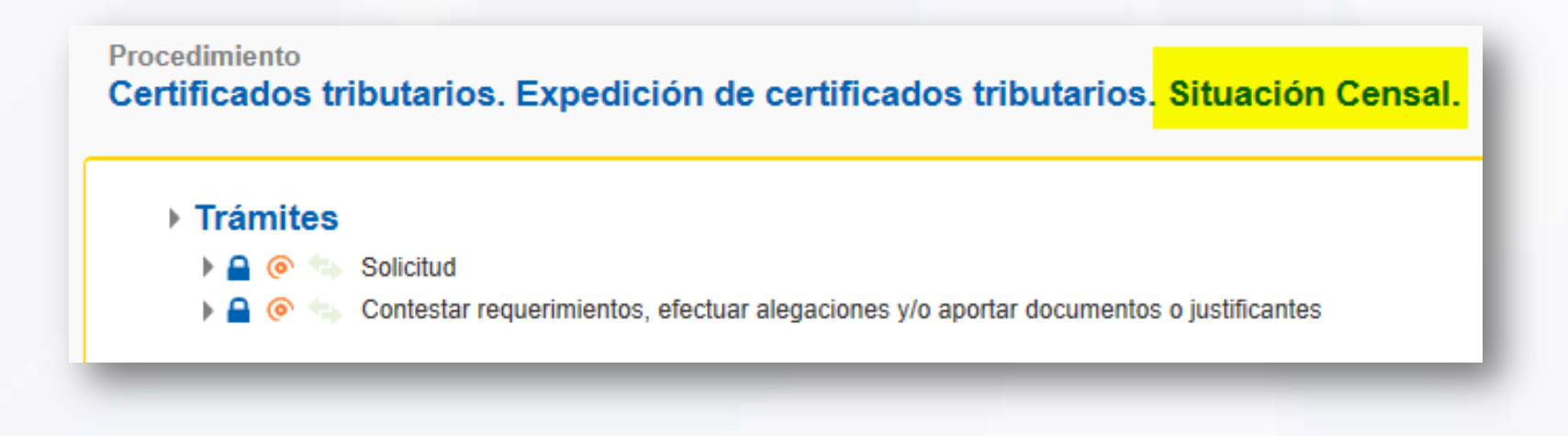

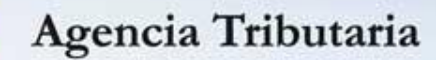

## **Certificados tributarios Certificado de Condición de Revendedor**

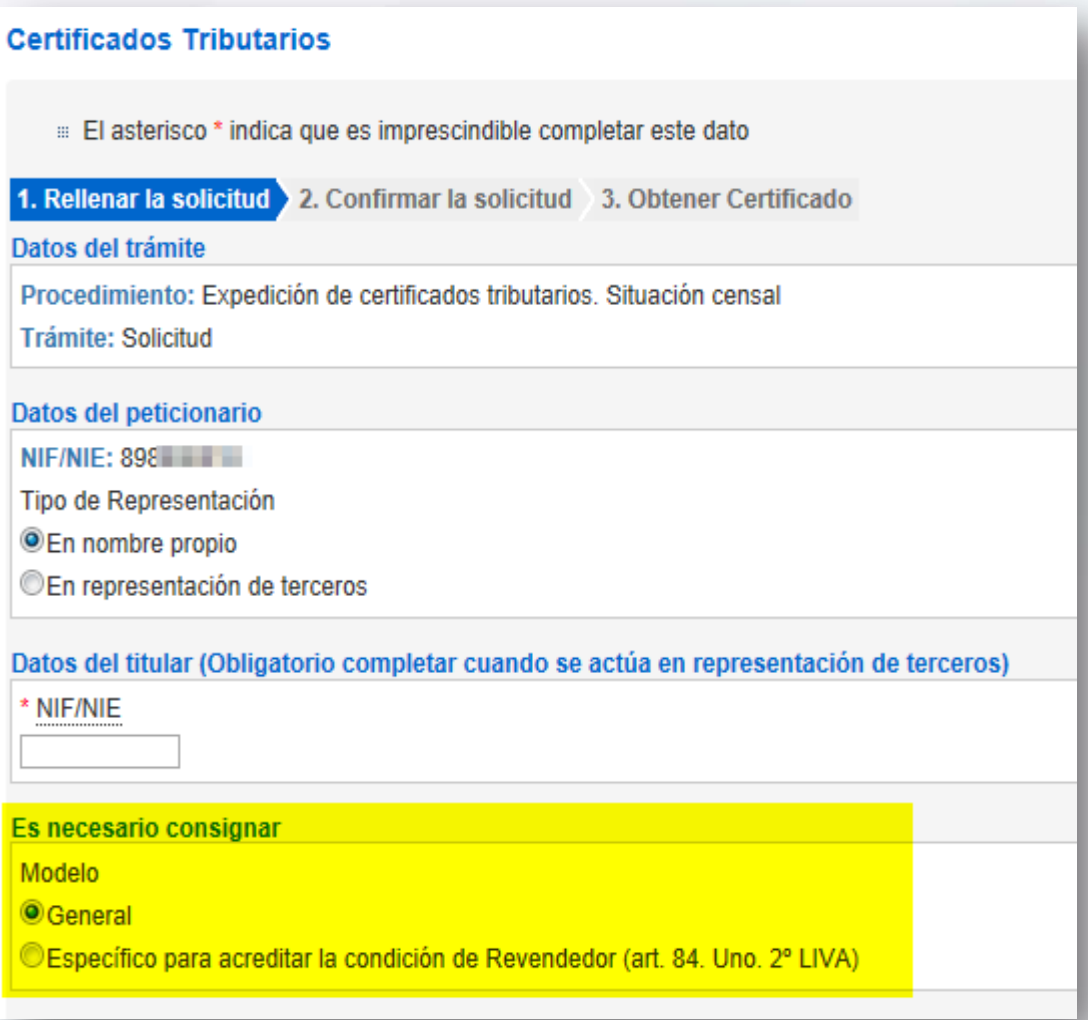

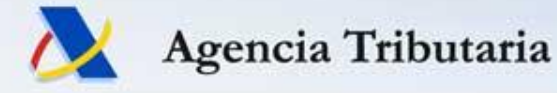

## **Nuevo Tablón Edictal Único en el BOE**

- Desde julio de 2011, los anuncios de publicación edictal se publicaban en la Sede de la AEAT  $\rightarrow$  El 26 de mayo de 2015 se publicó el último en la Sede Electrónica.
- A partir del 1 de junio, los anuncios de notificación edictal de la AEAT se vuelven a publicar en el BOE, concretamente en el llamado **Tablón Edictal Único**, gratuito y de uso obligatorio para todas las Administraciones Públicas (medida CORA número 2.00.001.31).
- Las publicaciones tendrán lugar los lunes, miércoles y viernes, según la nueva redacción del artículo 112 de la LGT.

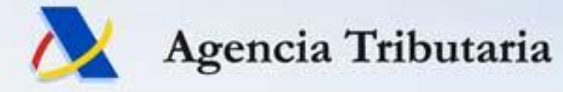

# **Nuevo Tablón Edictal Único en el BOE**

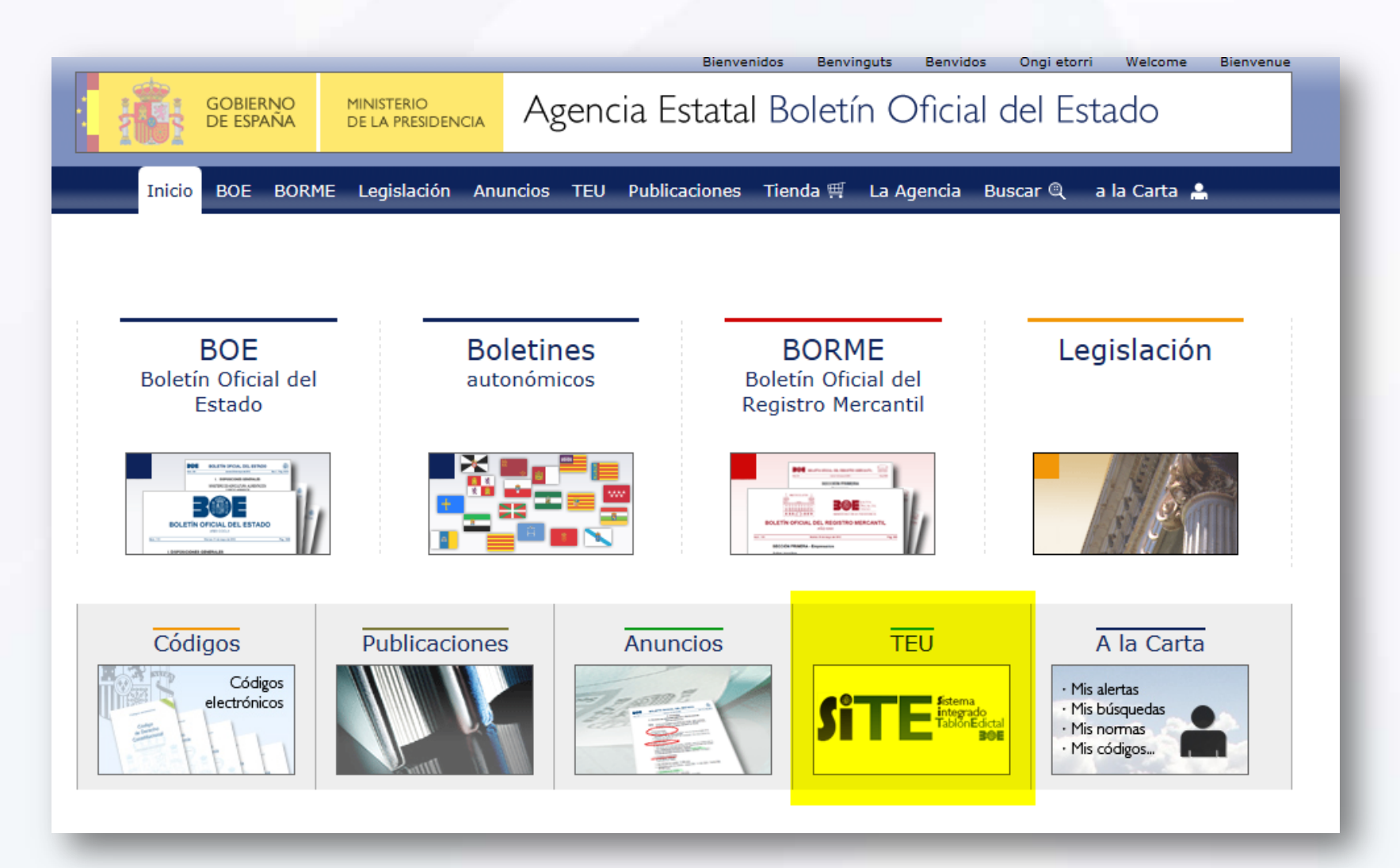

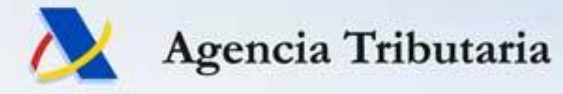

# **Nuevo Tablón Edictal Único en el BOE**

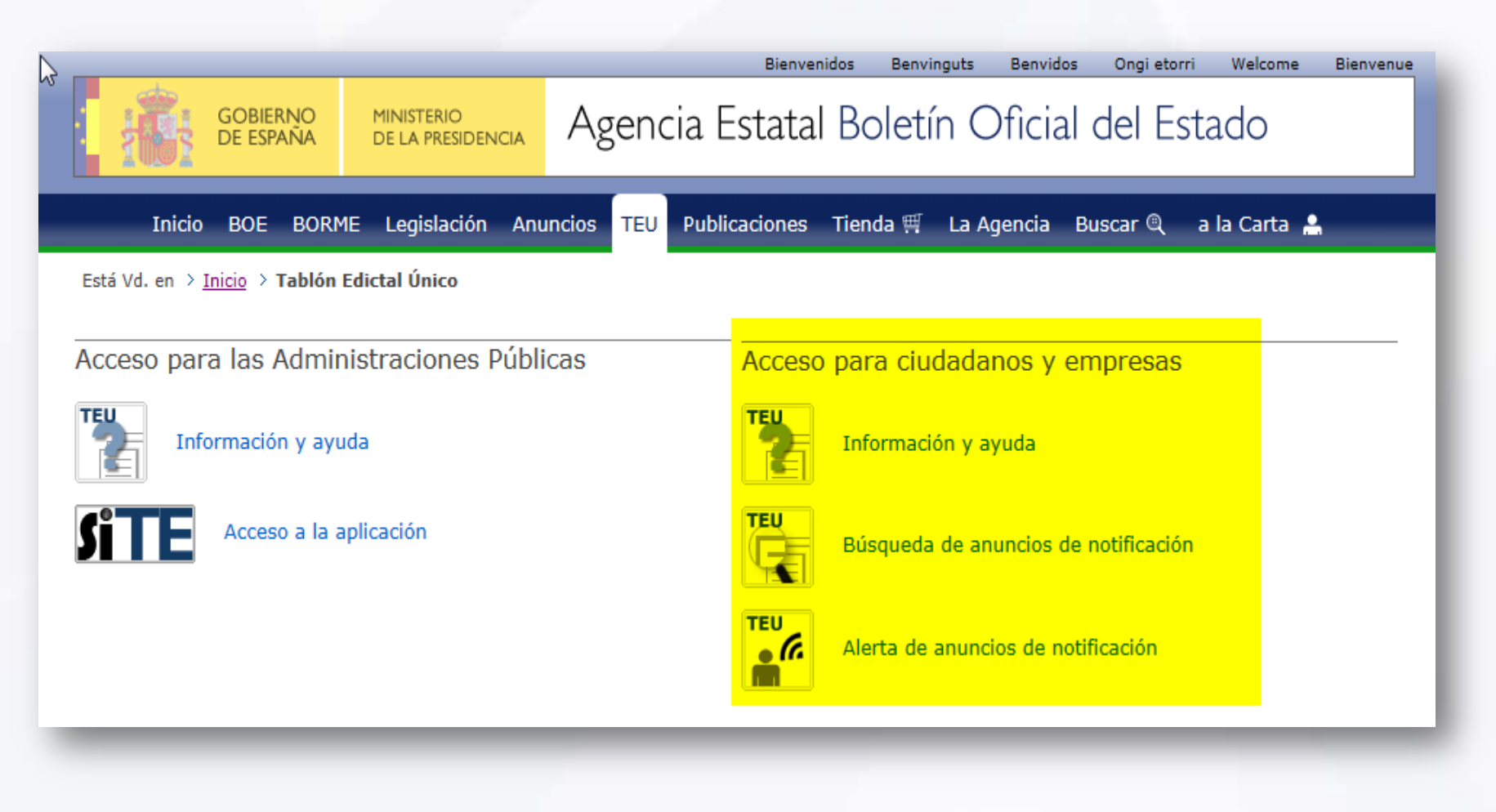

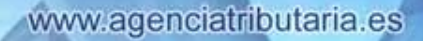

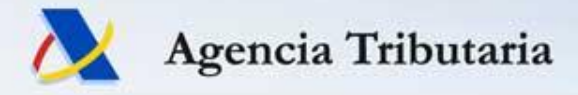

# **PARTE II**

## RENTA-WEB

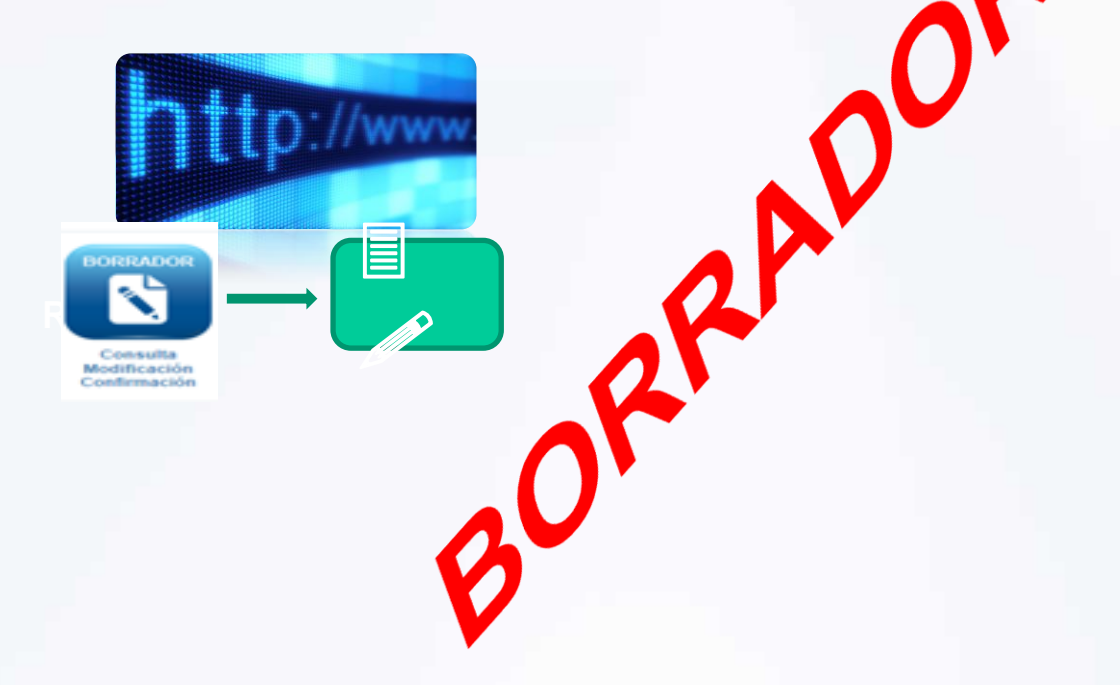

### **RentaWeb ¿POR QUÉ?**

• El uso dispositivos móviles aumenta incesantemente (20% de accesos portal AEAT en 2015). Padre NO se puede utilizar en ellos.

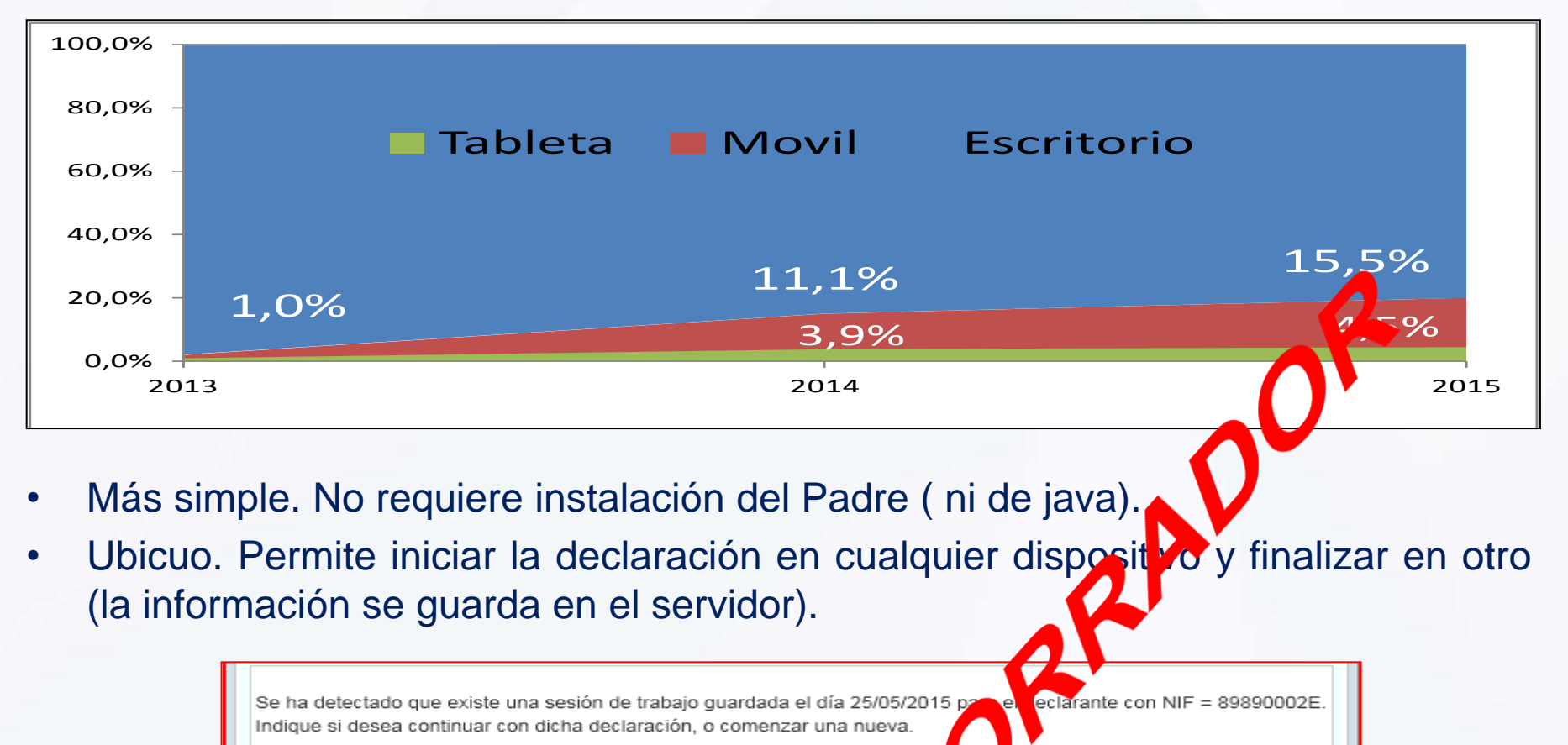

Servicio más interactivo que se adapta a todos los perfiles (desaparece diferencia entre borrador y Padre).

Cargar Declaración | Mueva Declaración

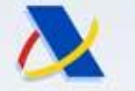

Agencia Tributaria

#### **CONVERGENCIA PADRE-BORRADOR**

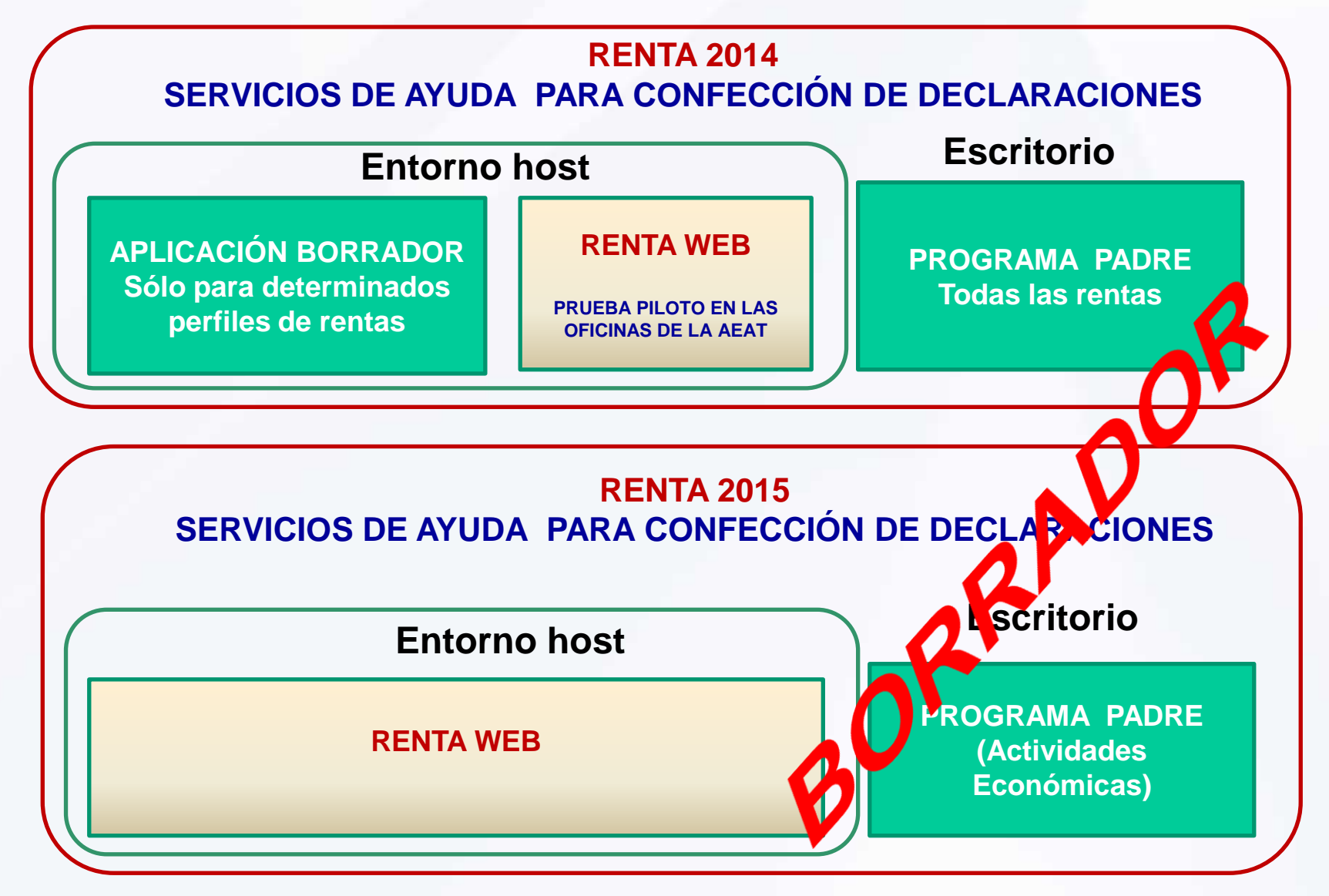

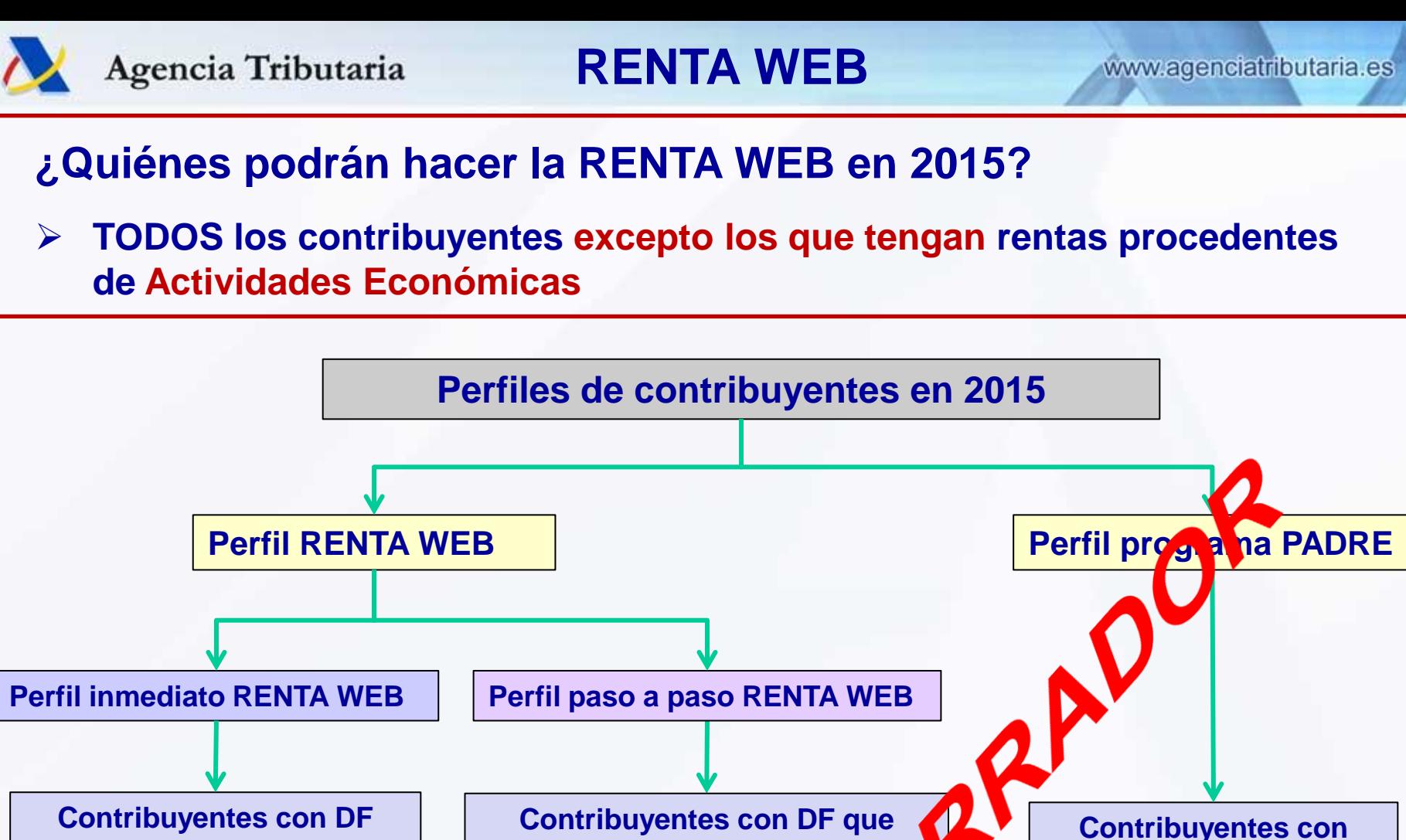

**Contribuyentes con DF directamente trasladables (DF negros)**

**Contribuyentes que obtendrían el borrador pendiente de confirmar**

Resto contribuyentes; es docir no **están en el perfil inmediato y no tienen AAEE**

**necesitan aporte de información (DF azules y/o rojos)**

**actividades económicas**

#### **Escenario Renta 2014**

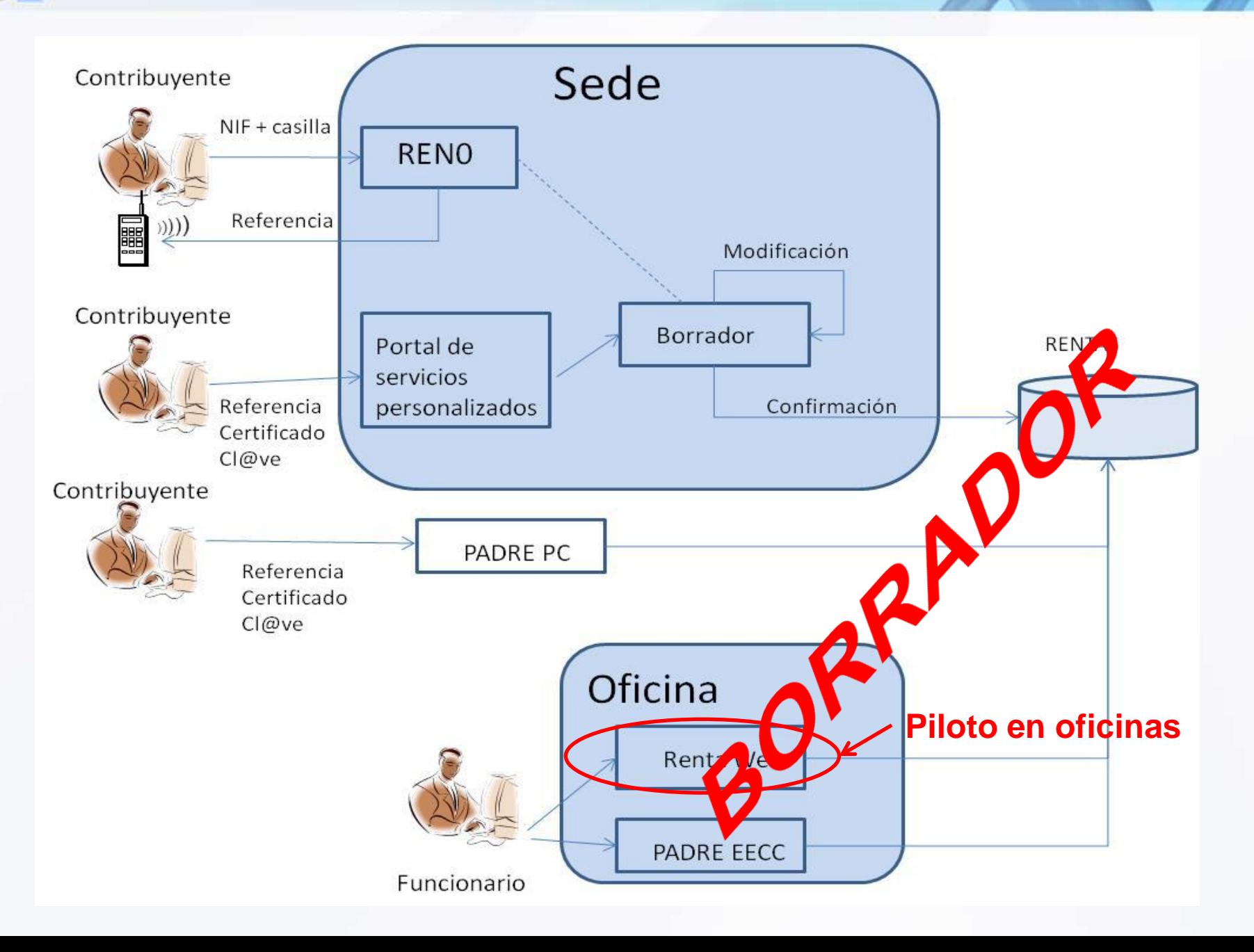

#### **Escenario Renta-2015**

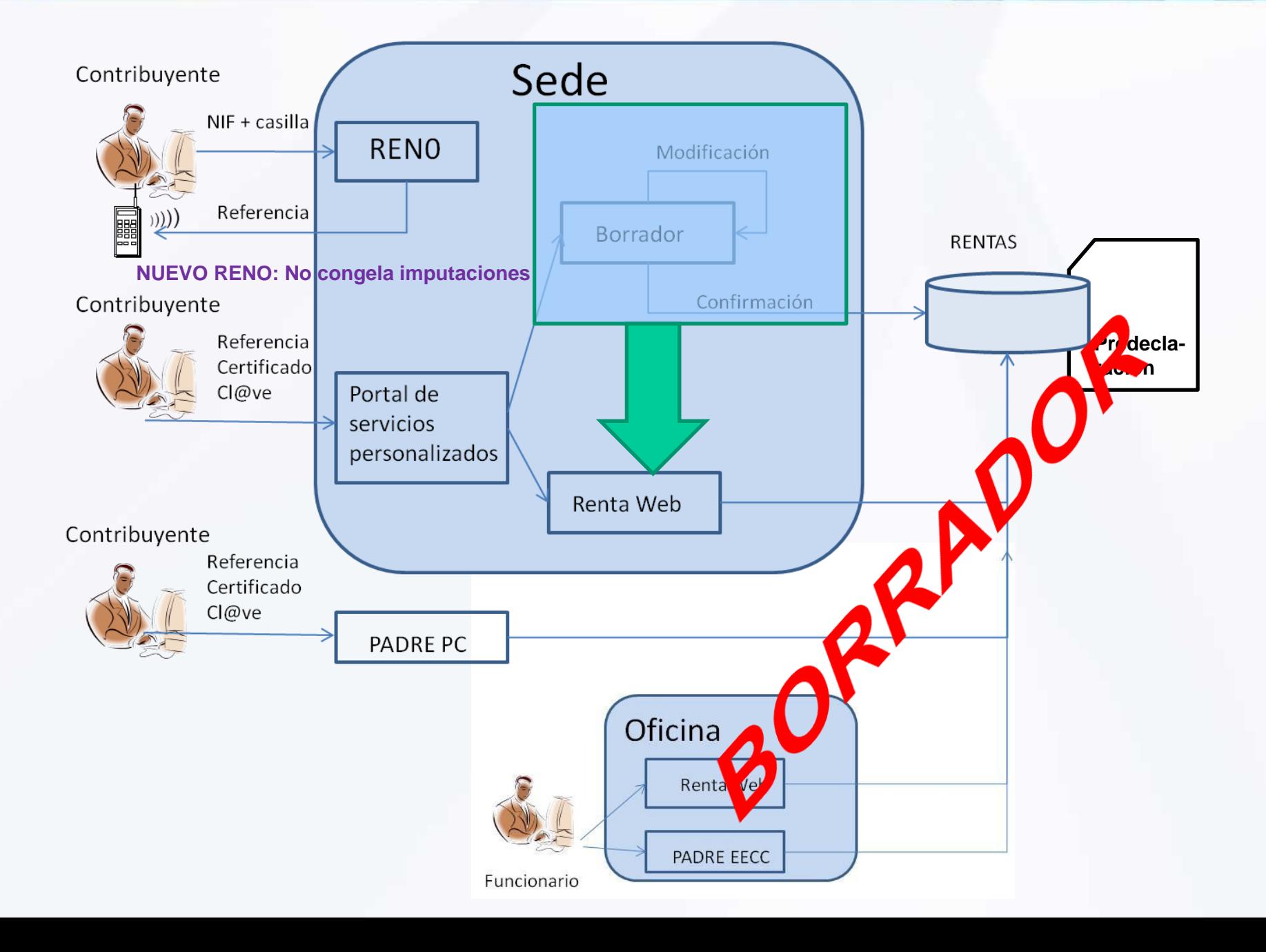

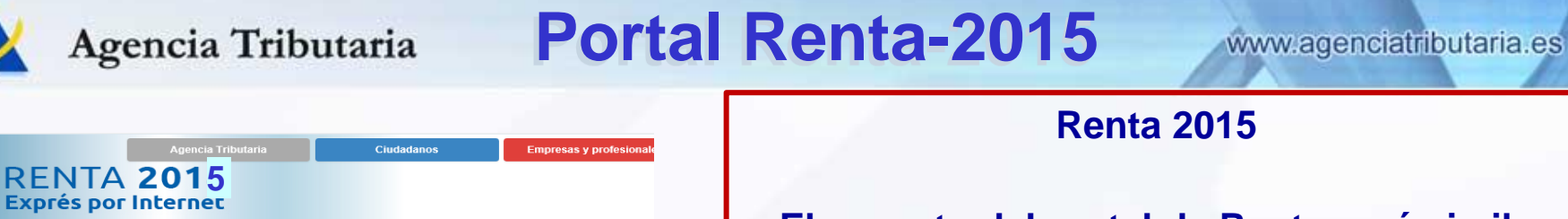

Inicio > La Agencia Tributaria > Campañas > Renta 2014

**TRÁMITES DESTACADOS** 

**Renta 2014** 

**OBTENGA YA** 

Número de

Referencia

**DESCARGUE** 

**PADR** 

Programa PADRE  $2014$ 

 $cl($ a $ve$ 

#### **El aspecto del portal de Renta será similar.**

 **\* En Trámites destacados cambiará:**

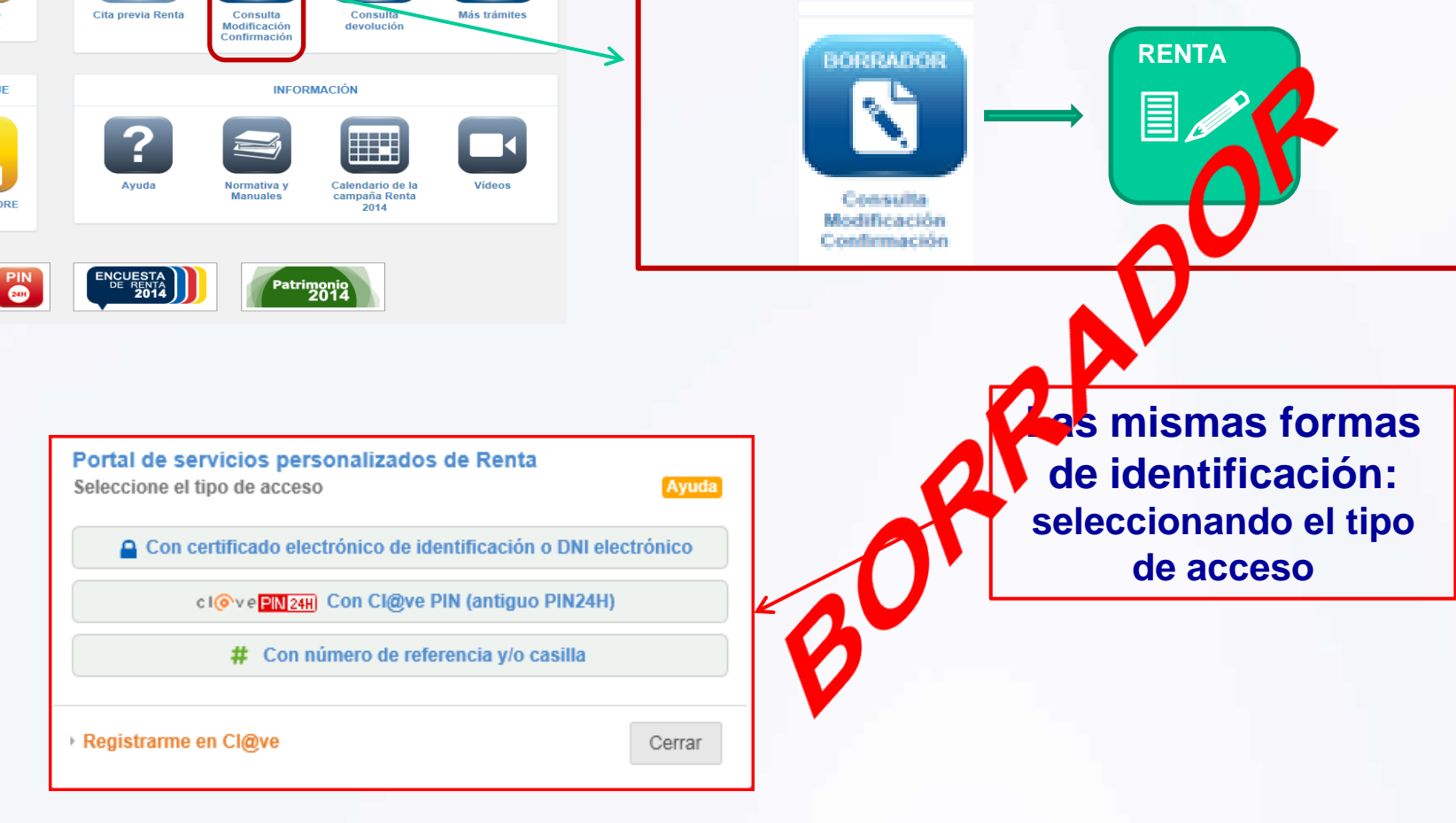

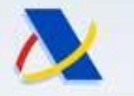

#### **2: Estado del expediente y servicios disponibles:**

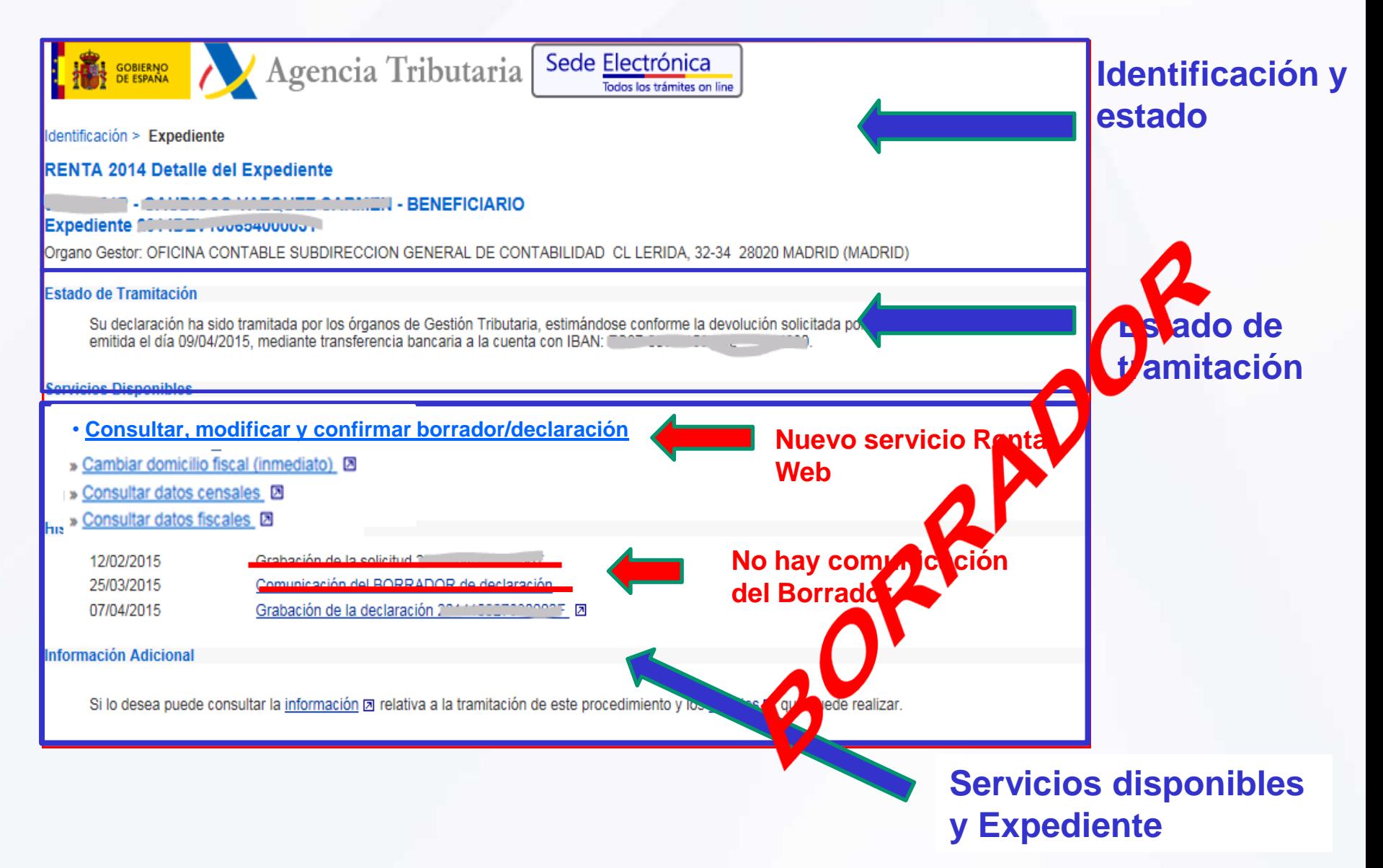

#### **RentaWeb 2015**

Agencia Tributaria

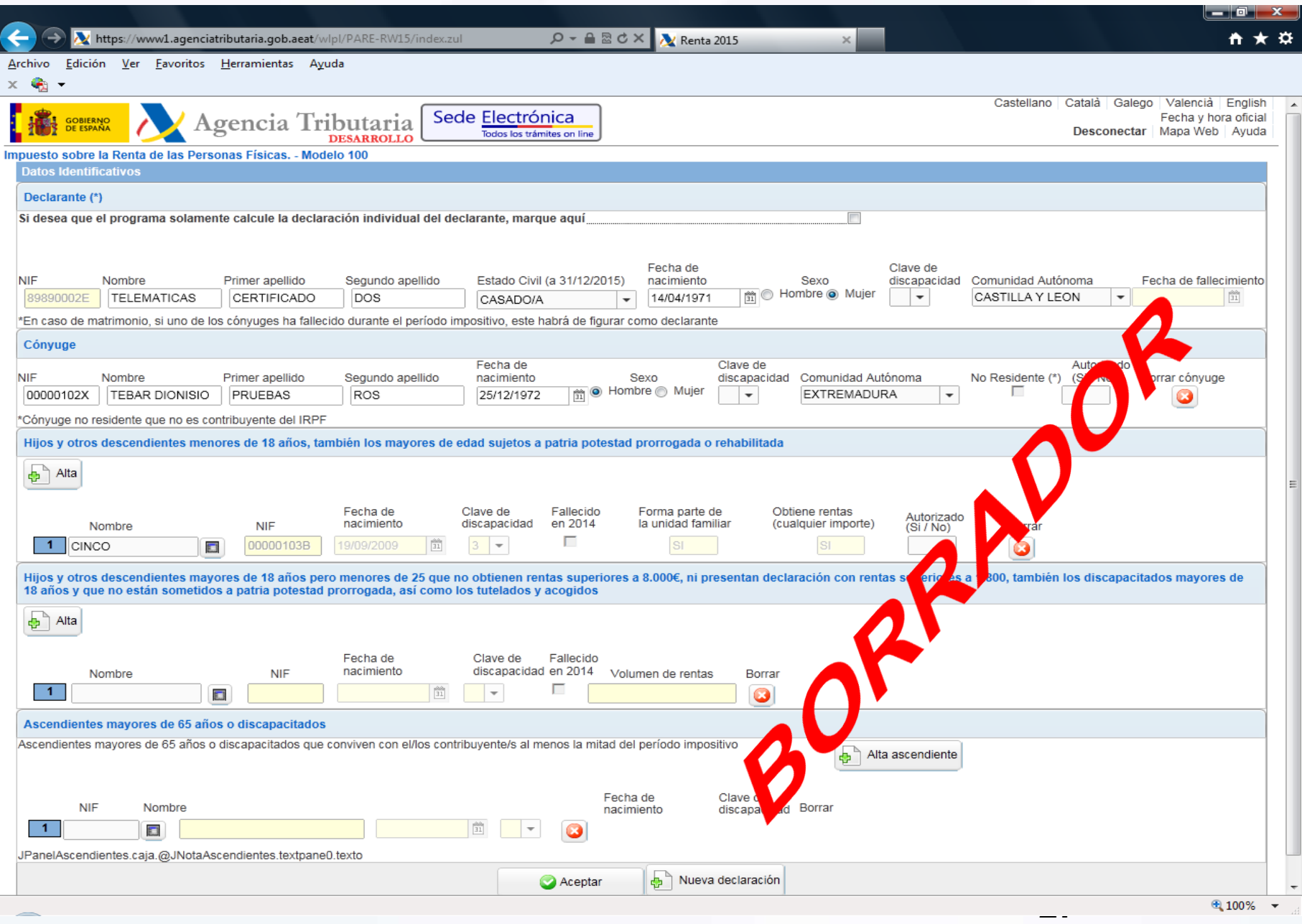

Paso 4 Obtención de Resultados:

*Inclusión destacada de resultado y mensaje sobre la más favorable*

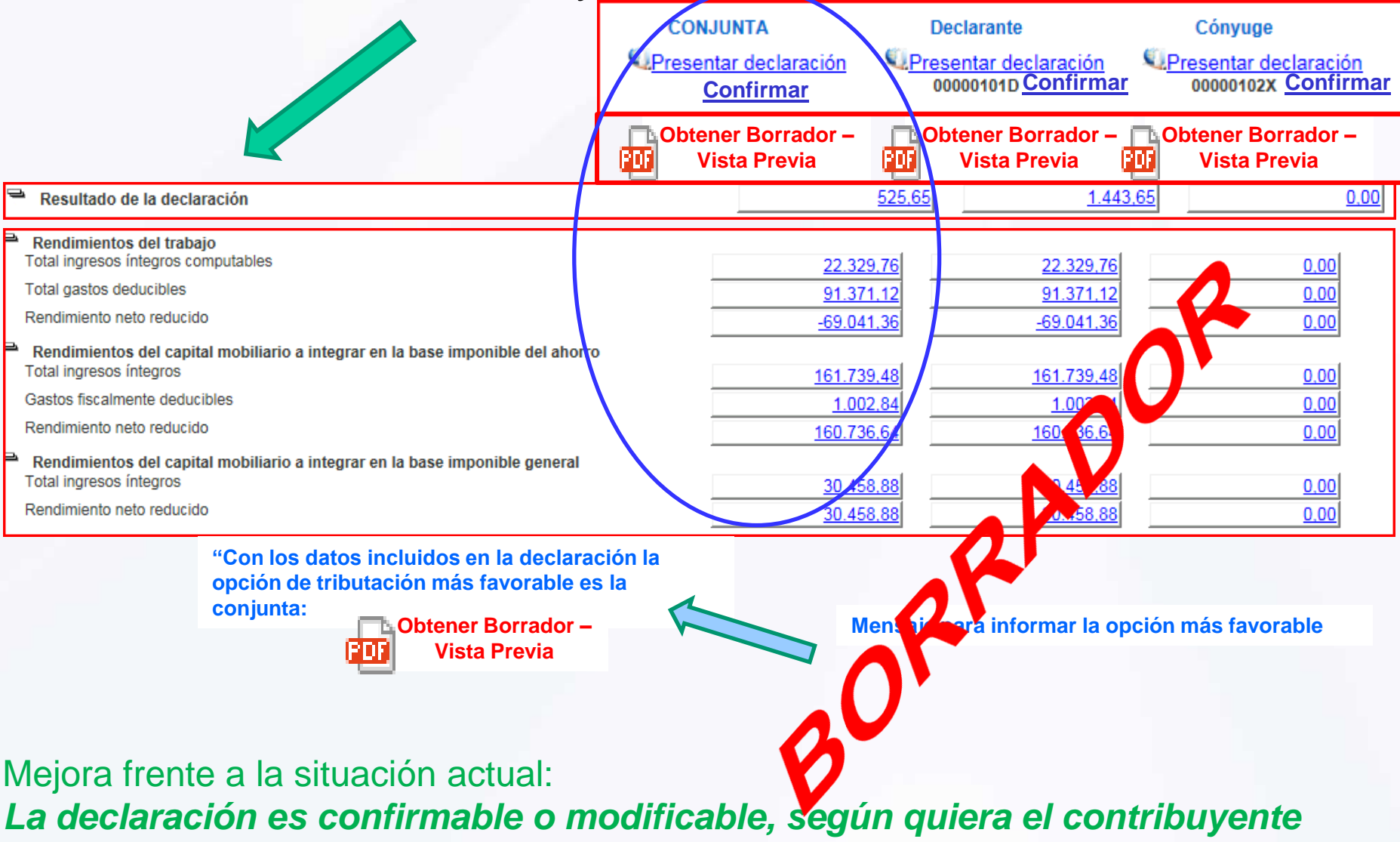

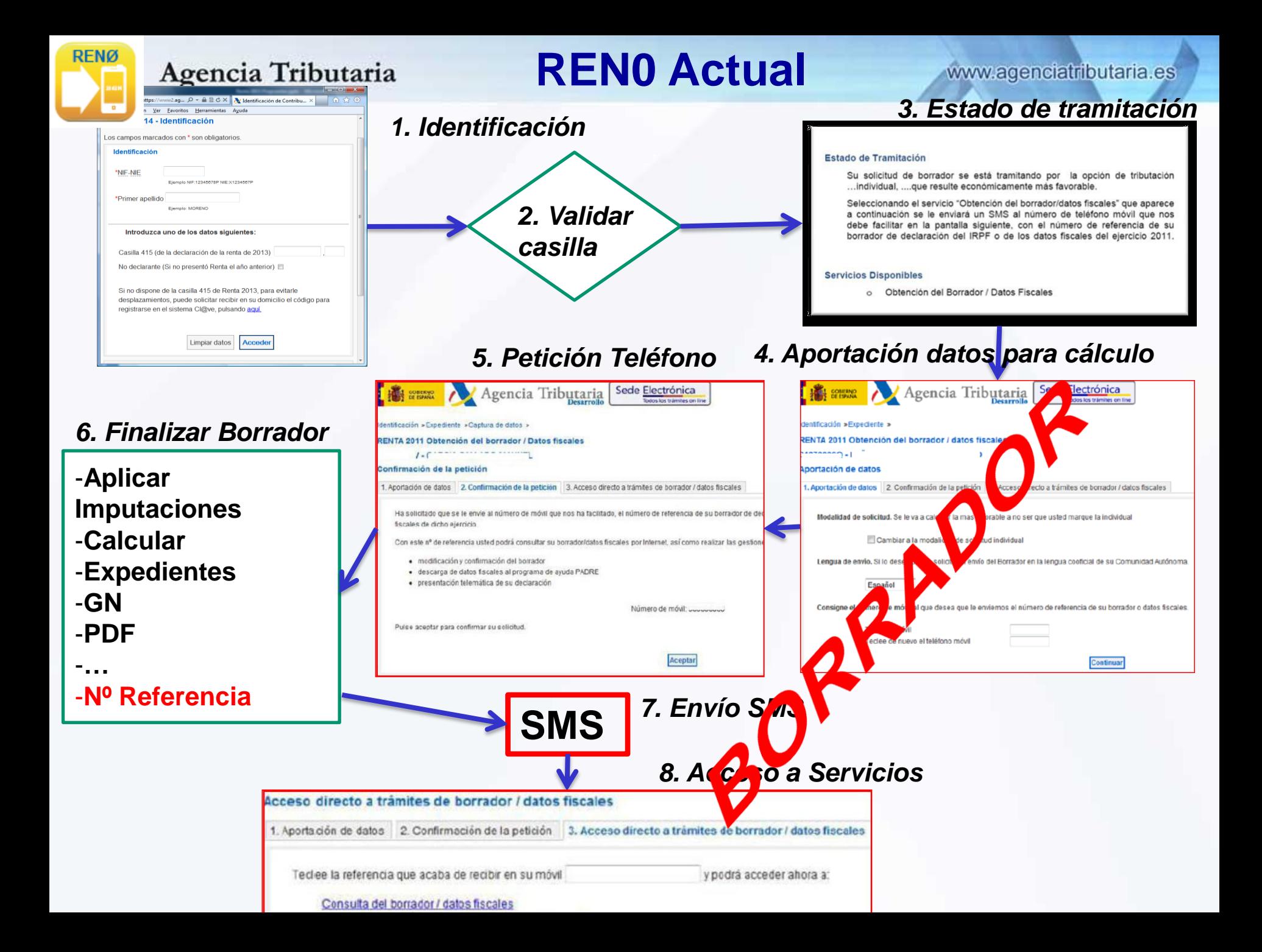

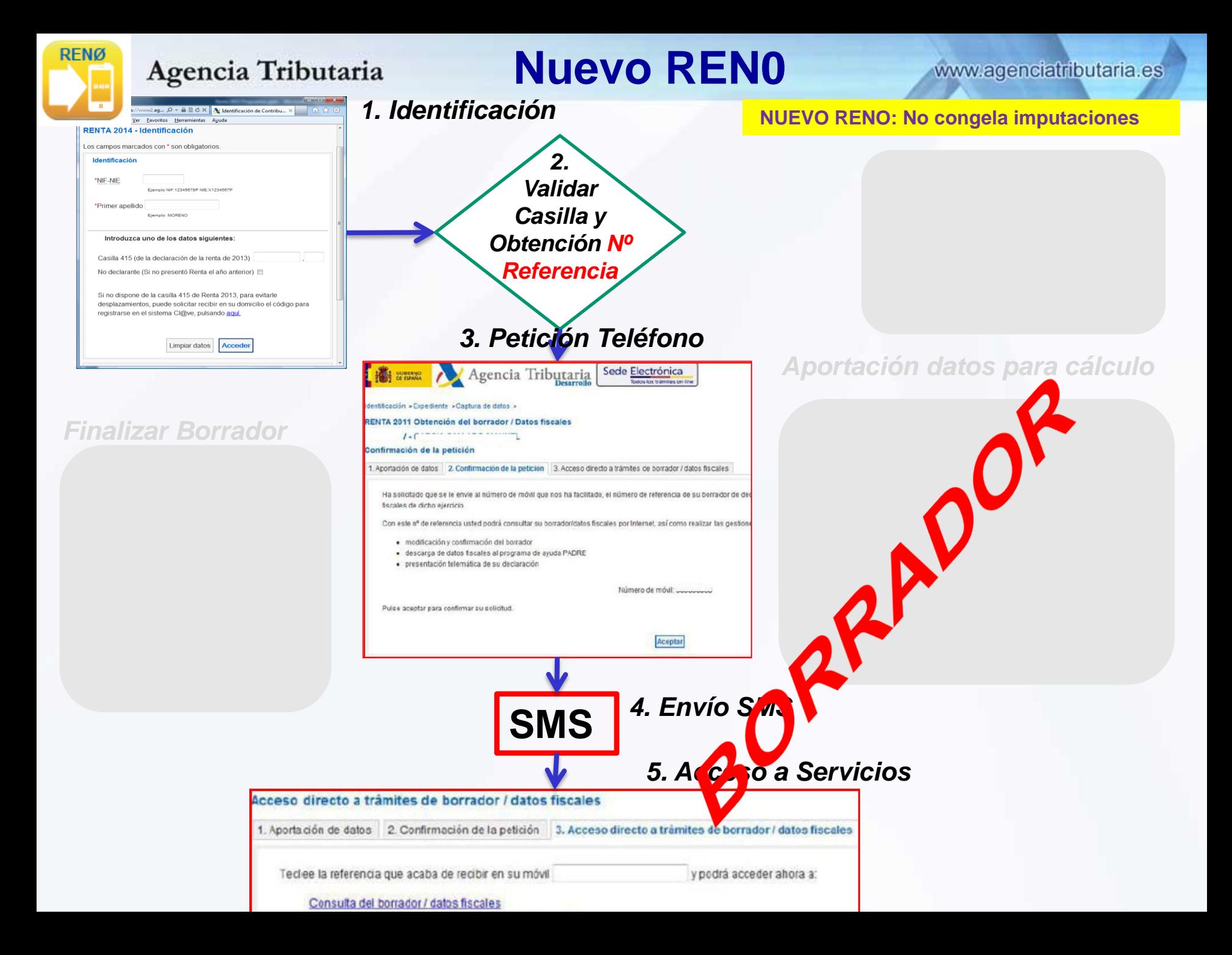

Agencia Tributaria **Pre-declaración en Renta-2015** wagenciatributaria.es

- Ejercicio 2014:
	- Programa PADRE y RentaWeb : Impresión en "modelo oficial"
	- El impreso llegaba a la AEAT: Lectura SLC o envinet.
	- Inconvenientes:
		- Trasiego de papel
		- Posibles errores de lectura óptica-reintentos-grabación manual
- Ejercicio 2015:
	- Programa PADRE y Renta Web : Sistema de impresión en servidor de la AEAT.
	- Queda en el Sistema de Información ya grabada y sin errores.
	- $-$  Envió borrador a domicilio. Contribuyentes con perfil inmediato (no necesitan aportar información adicional).
	- El contribuyente posteriormente compirma la pre-declaración en base al número de justificante:
		- SMS, Oficinas , Bancos, Sede Electrónica.

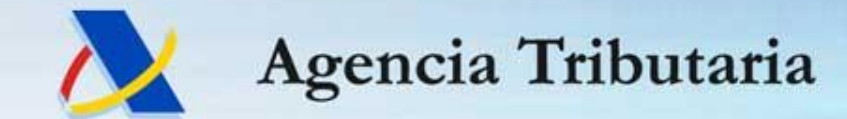

**www.agenciatributaria.es**